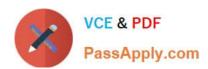

# PL-400<sup>Q&As</sup>

Microsoft Power Platform Developer

# Pass Microsoft PL-400 Exam with 100% Guarantee

Free Download Real Questions & Answers PDF and VCE file from:

https://www.passapply.com/pl-400.html

100% Passing Guarantee 100% Money Back Assurance

Following Questions and Answers are all new published by Microsoft
Official Exam Center

- Instant Download After Purchase
- 100% Money Back Guarantee
- 365 Days Free Update
- 800,000+ Satisfied Customers

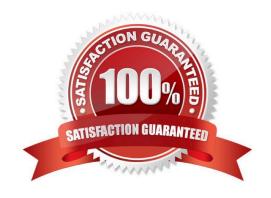

#### **QUESTION 1**

You need to configure the app to meet the address verification requirements.

Which two actions should you perform? Each correct answer presents part of the solution.

NOTE: Each correct selection is worth one point.

- A. Make the address fields read-only after they have been verified.
- B. Open a confirmation dialog when the command bar button is selected.
- C. Enable the command bar button only when the address shows as not verified.
- D. Clear the field indicating the address is valid when an address field changes.

Correct Answer: AC

Note: Requirements. Driving record verification

1.

Driving record verification must only be performed once for each candidate.

2.

Information required for driving record verification must be sent to the driving record verification service automatically after the candidate\\'s address is verified.

3.

The API must return a value of either Approved or Rejected to indicate whether the candidate has met the company\\'s requirements.

#### **QUESTION 2**

#### DRAG DROP

You are creating a business process flow for an organization\\'s Request for Quote process.

You need to ensure that the business process flow meets the company\\'s requirements.

Which components should you use? To answer, drag the appropriate components to the correct requirements. Each component may be used once, more than once, or not at all. You may need to drag the split bar between panes to scroll to

view content. Select the appropriate options in the answer area.

NOTE: Each correct selection is worth one point.

Select and Place:

## **Answer Area**

| Components          | Requirement                                                   | Component |
|---------------------|---------------------------------------------------------------|-----------|
| Step                | The process starts with the receipt of the request for quote. | -         |
| Stage               | Ensure that credit checks are performed for new users only.   |           |
| Custom control      | Merge all process paths into the main flow.                   |           |
| Branching condition | me ge da process patris me de main non.                       | 2         |

#### Correct Answer:

## **Answer Area**

| Components     | Requirement                                                   | Component           |
|----------------|---------------------------------------------------------------|---------------------|
|                | The process starts with the receipt of the request for quote. | Step                |
| 0              | Ensure that credit checks are performed for new users only.   | Branching condition |
| Custom control | Merge all process paths into the main flow.                   | Stage               |

Box 1: Step

Each step represents a field where data can be entered.

Stages tell you where you are in the process, while steps are action items that lead to a desired outcome.

Box 2: Branching condition

You can enhance a business process flow with branching. If you have the create permissions on business process flows, you'll be able create business process flow with multiple branches by using the If-Else logic.

Box 3: Stage

Each stage contains a group of steps.

Incorrect Answers:

You can use custom controls to add rich visualizations (such as sliders, radial knobs, the LinkedIn control, and more) to business process flows steps and deliver engaging experiences to those who use your business process.

#### Reference:

https://docs.microsoft.com/en-us/power-automate/business-process-flows-overview

#### https://www.passapply.com/pl-400.html

2024 Latest passapply PL-400 PDF and VCE dumps Download

https://docs.microsoft.com/en-us/power-automate/enhance-business-process-flows-branching

#### **QUESTION 3**

#### **HOTSPOT**

You are examining code written by another developer that is not functioning correctly. There are no other JavaScript or business rules in use on the form.

This code is properly registered to the OnChange event of the telephone1 field on an account entity form. The main operation is to update the primary contact\\'s phone number when the account phone number changes. The primary contact field is a lookup. (Line numbers are included for reference only.)

```
01 function UpdatePrimaryContact(executionContext) {
02 var formContext = executionContext.getFormContext();
03 var formType = formContext.ui.getFormType();
04
   if (formType !== 2) {
05
    return;
06
   1
07
   var data =
08
   {
09
     "telephone1": formContext.getAttribute("telephone1").getValue()
10
11
   var primaryContact = formContext.getAttribute("primarycontactid").getValue();
   Xrm.WebApi.updateRecord("contact", primaryContact[0].id, data).then(
12
     function success() {
13
14
     Xrm.Navigation.openAlertDialog({ text: "Updated" });
15
16
    },
17
    function fail() {
     Xrm.Navigation.openErrorDialog({ message: "Error" });
18
19
20
   );
   Xrm.Navigation.openAlertDialog({ text: "Done" });
21
22 1
```

For each of the following statements, select Yes if the statement is true. Otherwise, select No. NOTE: Each correct selection is worth one point.

Hot Area:

| Statements                                                                                                    | Yes | No |
|----------------------------------------------------------------------------------------------------|-----|----|
| Updating the primary contact record will only happen when the form is in update mode.                                 | 0   | 0  |
| If the primary contact field on the account does not have a value, the error dialog on line 18 is displayed.          | 0   | 0  |
| The alert dialog on line 21 will always be shown after the update completes and the alert dialog on line 15 is shown. | 0   | 0  |
| Correct Answer:                                                                                                    |     |    |
| Statements                                                                                                    | Yes | No |
| Updating the primary contact record will only happen when the form is in update mode.                                 | 0   | 0  |
| If the primary contact field on the account does not have a value, the error dialog on line 18 is displayed.          | 0   | 0  |
| The alert dialog on line 21 will always be shown after the update completes and the alert dialog on line 15 is shown. | 0   | 0  |
| Box 1: Yes                                                                                                    |     |    |
| getFormTyp gets the form type for the record.                                                                         |     |    |
| Form type 2 is Update.                                                                                                |     |    |
| Note: Syntax: formContext.ui.getFormType();                                                                           |     |    |
| Return Value                                                                                                    |     |    |
| Type: Number                                                                                                    |     |    |
| Description: Form type. Returns one of the following values                                                           |     |    |
|                                                                                                    |     |    |

2 Update3 Read Only

1 Create

RETURN VALUE

Value Form type

0 Undefined

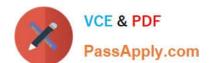

## https://www.passapply.com/pl-400.html

2024 Latest passapply PL-400 PDF and VCE dumps Download

4 Disabled

6 Bulk Edit

Box 2: Yes

Xrm.WebApi.updateRecord Return Value: On success, returns a promise object containing the values specified earlier in the description of the successCallback parameter.

Note:

Syntax: Xrm.WebApi.updateRecord(entityLogicalName, id, data).then(successCallback, errorCallback);

Where errorCallback: A function to call when the operation fails. An object with the following properties will be passed:

errorCode: Number. The error code.

message: String. An error message describing the issue.

Box 3: No

It will displayed even if the update fails.

#### **QUESTION 4**

#### DRAG DROP

An international organization has a series of client-server applications that manage red light cameras and traffic violations across a wide geographic region. The daily volume of traffic violations is very high and growing.

You plan to use Microsoft Power Platform apps to manage the following types of data:

1.

Existing vehicle licensing data must be imported into Common Data Service and easily queried.

2.

Red light camera images must be stored in a repository for later analysis.

3.

Information about traffic violations must be stored and related to vehicle details.

You need to select data storage mechanisms for the new apps.

Which data storage mechanisms should you use? To answer, drag the appropriate data storage mechanisms to the correct data types. Each storage mechanism may be used once, more than once, or not at all. You may need to drag the split

bar between panes or scroll to view content.

NOTE: Each correct selection is worth one point.

Select and Place:

# **Answer Area**

| Data storage mechanism | ns Data type                       | Data storage mechanism |
|------------------------|------------------------------------|------------------------|
| Entity                 | Vehicle licensing data             |                        |
| Azure Storage Blob     | Red light camera photos            |                        |
| Azure Cosmos DB        | Information about traffic violatio | ins                    |

Correct Answer:

# **Answer Area**

| Data storage mechanisms | s Data type D                       | ata storage mechanism |
|-------------------------|-------------------------------------|-----------------------|
|                         | Vehicle licensing data              | Entity                |
|                         | Red light camera photos             | Azure Storage Blob    |
| 1                       | nformation about traffic violations | Azure Cosmos DB       |

Box 1: Entity

Existing vehicle licensing data must be imported into Microsoft Dataverse and easily queried.

Virtual tables (also known as virtual entities) enable the integration of data residing in external systems by seamlessly representing that data as tables in Microsoft Dataverse, without replication of data and often without custom coding.

A virtual table is a definition of a table in the Dataverse platform without the associated physical tables for table instances created in the Dataverse database. Instead during runtime, when a table instance is required, its state is dynamically

retrieved from the associated external system.

The following data providers ship with Dataverse:

An OData v4 provider is included with the service and is installed by default. This provider supports create, read (retrieve, retrieve multiple), update and delete operations.

An Azure Cosmos DB

Box 2: Azure Storage Blob

Red light camera images must be stored in a repository for later analysis.

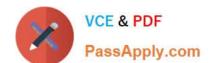

# https://www.passapply.com/pl-400.html

2024 Latest passapply PL-400 PDF and VCE dumps Download

Use Azure Storage Blob for binary data.

Azure Blob storage stores massive amounts of unstructured object data, such as text or binary data.

Box 3: Azure Cosmos DB

Information about traffic violations must be stored and related to vehicle details.

Reference:

https://docs.microsoft.com/en-us/power-apps/developer/data-platform/virtual-entities/get-started-ve

https://docs.microsoft.com/en-us/azure/storage/blobs/storage-blobs-introduction

#### **QUESTION 5**

You need to determine the cause for the issue reported by the interviewers. What is the root cause of the issue?

- A. There was an error in the event pipeline and the entire transaction was rolled back.
- B. There is no plug-in registered to run when an interview record is created.
- C. The plug-in used to synchronize the Person of Interest field from Contact to Interview was not triggered.

Correct Answer: B

Requirements: Interviewers must get an email notification when the Person of Interest field on the interview record is successfully updated. Issue: Interviewers report that they do not receive email notifications when interview records are created for an existing person of interest.

PL-400 VCE Dumps

PL-400 Practice Test

PL-400 Braindumps